## How to Consent for Online Delivery of Your Tax Form

In order to elect to receive an electronic copy of your tax form instead of a paper copy, you must provide your consent through Tax Form Management.

Complete the following steps to consent for online delivery of your tax form.

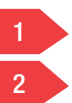

Click "Go Paperless Today."

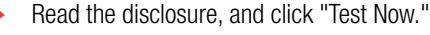

Note: You must consent or "opt-in" to receive your tax form online.

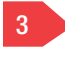

Close the test PDF, and click the "I saw" link.

Note: If the test was unsuccessful, you will need to click the second link (not shown) to download the latest version of Adobe Acrobat Reader.

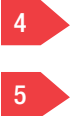

Select the correct email address, mailing address, and telephone number.

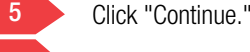

After you have confirmed your information, you will see a receipt page indicating that you have consented for online delivery of your tax form.

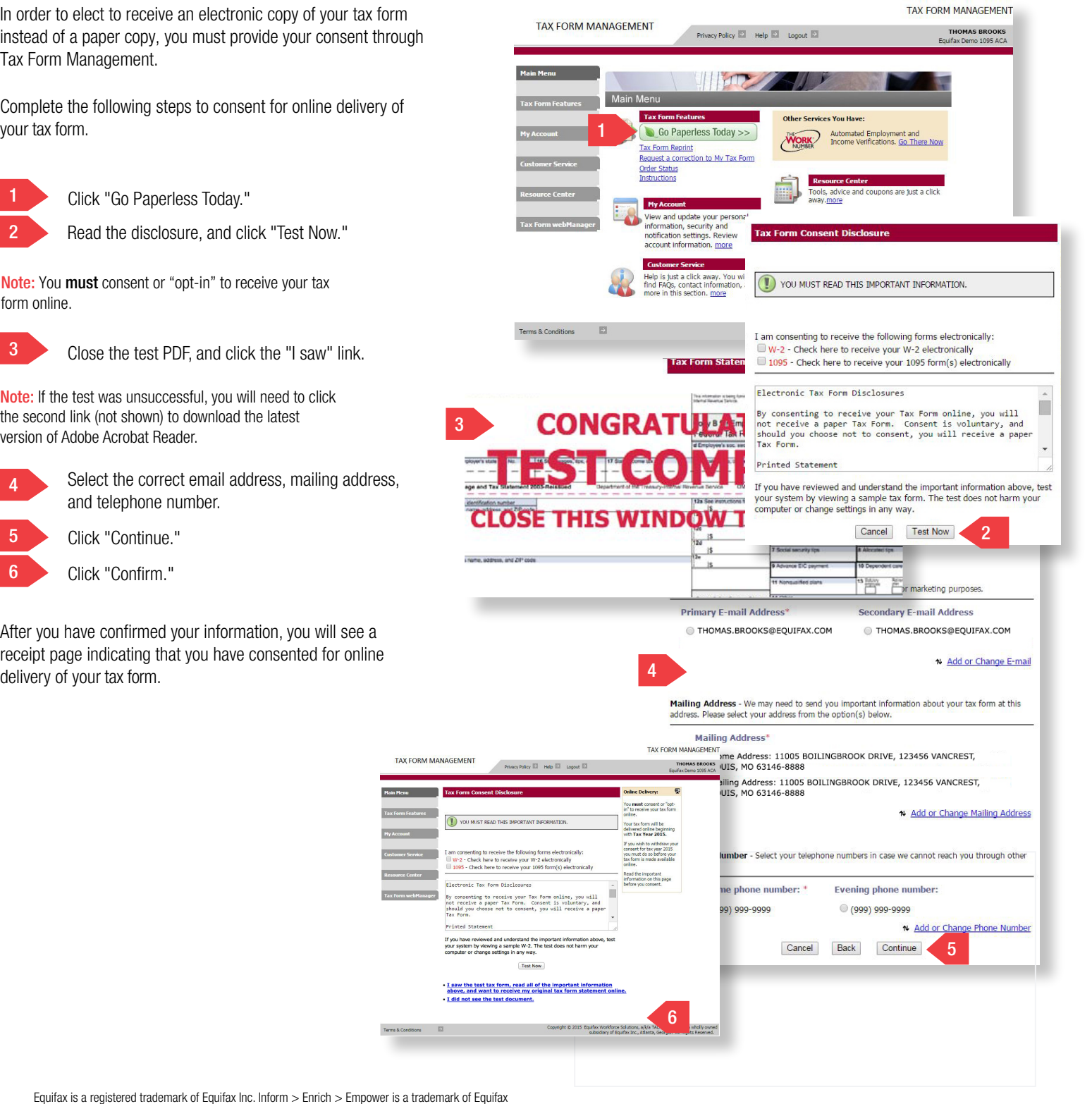

Equifax is a registered trademark of Equifax Inc. Inform > Enrich > Empower is a trademark of Equifax Inc. Copyright © 2015, Equifax Inc., Atlanta, Georgia. All rights reserved.